## **Latitude 15 3580** 3000 Series

# Quick Start Guide

Guide d'information rapide Guia de iniciação rápida

**and Recovery** Effectuer une sauvegarde, récupération, réparation ou restauration de votre ordinateur

Localiser les applications Dell dans Windows 8.1 Localizar as aplicações Dell no Windows 8.1 Dell uygulamalarınızı Windows 8.1'de bulun حدد مكان تطبيقات Dell في 8.1 Windows

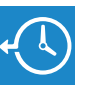

### **Dell Backup Backup, recover, repair, or restore your computer**

Criar cópia de segurança, recuperação, reparação ou restauro do computador

Bilgisayarınızda yedekleme, kurtarma, onarma veya geri yükleme yapın

النسخ االحتياطي أو االسترداد أو اإلصالح أو االستعادة للكمبيوتر الخاص بك

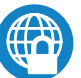

### **Dell Data Protection | Protected Workspace**

Activer la sécurité et les mises à jour Ativar as funcionalidades de segurança e atualizações Güvenlik ve güncelleştirmeleri etkinleştirin تمكين الأمان والتحديثات

### Protect your computer and data from advanced malware attacks

Protéger votre ordinateur et vos données contre les attaques de programmes malveillants

Proteja o seu computador e os seus dados de ataques de malware avançado Bilgisayar ve verinizi gelişmiş zararlı yazılım saldırılarına karşı koruyun حماية الكمبيوتر والبيانات من هجمات البرامج الضارة المتقدمة

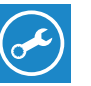

### **SupportAssist Check and update your computer**

Rechercher des mises à jour et les installer sur votre ordinateur Verifique e atualize o seu computador

Bilgisayarınızı kontrol edin ve güncellemeleri yapın التحقق من الكمبيوتر الخاص بك وتحديثه

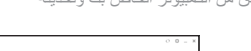

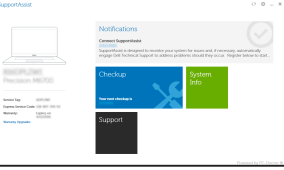

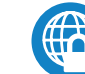

Terminer la configuration du système d'exploitation Terminar a configuração do sistema operativo İşletim sistemi kurulumunu tamamlama إنهاء إعداد نظام التشغيل

### **1 2 Locate Dell apps in Windows 8.1 Finish operating system setup Connect the power adapter and press the power button**

### **Windows 8.1**

⊕ Wireless

# Security & Dell Updates **The Company's Service The Court Court**

### **Enable security and updates**

### **NOTE: If you are connecting to a secured wireless network, enter the password for the wireless network access when prompted.**

### **Connect to your network**

Se connecter au réseau Estabeleça ligação à rede Ağınıza bağlanın التوصيل بالشبكة

### **NOTE: If you are connecting to a secured wireless network, enter the password for the wireless network access when prompted.**

- **REMARQUE :** si vous vous connectez à un réseau sans fil sécurisé, saisissez le mot de passe d'accès au réseau sans fil lorsque vous y êtes invité.
- **NOTA:** Se estiver a ligar a uma rede sem fios protegida, introduza a palavra passe de acesso à rede sem fios quando solicitado.
- **NOT:** Güvenli bir kablosuz ağa bağlanıyorsanız, sorulduğunda kablosuz ağ erişimi parolasını girin. **مالحظة:** في حالة اتصالك بشبكة السلكية مؤمنة، أدخل كلمة المرور لوصول الشبكة الالسلكية عند مطالبتك.

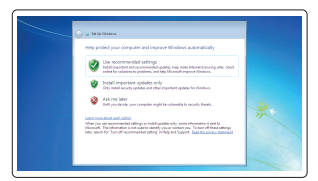

- **REMARQUE :** si vous vous connectez à un réseau sans fil sécurisé, saisissez le mot de passe d'accès au réseau sans fil lorsque vous y êtes invité.
- **NOTA:** Se estiver a ligar a uma rede sem fios protegida, introduza a palavra passe de acesso à rede sem fios quando solicitado.
- **NOT:** Güvenli bir kablosuz ağa bağlanıyorsanız, sorulduğunda kablosuz ağ erişimi parolasını girin. **مالحظة:** في حالة اتصالك بشبكة السلكية مؤمنة، أدخل كلمة المرور لوصول الشبكة الالسلكية عند مطالبتك.

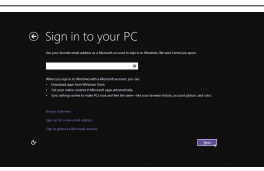

### **Sign in to your Microsoft account or create a local account**

Se connecter à un compte Microsoft ou créer un compte local

Inicie sessão na sua conta Microsoft ou crie uma conta local

Microsoft hesabınıza oturum açın veya yerel bir hesap oluşturun

قم بتسجيل الدخول إلى حساب Microsoft أو قم بإنشاء حساب محلي

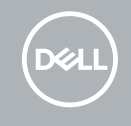

Brancher l'adaptateur d'alimentation et appuyer sur le bouton d'alimentation Ligar o transformador e premir o botão para ligar/desligar Güç adaptörünü takıp güç düğmesine basın توصيل مهايئ التيار والضغط على زر التشغيل

# $\triangle$  $\begin{picture}(220,20) \put(0,0){\dashbox{0.5}(5,0){ }} \put(15,0){\dashbox{0.5}(5,0){ }} \put(15,0){\dashbox{0.5}(5,0){ }} \put(15,0){\dashbox{0.5}(5,0){ }} \put(15,0){\dashbox{0.5}(5,0){ }} \put(15,0){\dashbox{0.5}(5,0){ }} \put(15,0){\dashbox{0.5}(5,0){ }} \put(15,0){\dashbox{0.5}(5,0){ }} \put(15,0){\dashbox{0.5}(5,0){ }} \put(15,0){\dashbox{0.5}(5,0){$  $\Box$

### **Windows 7**

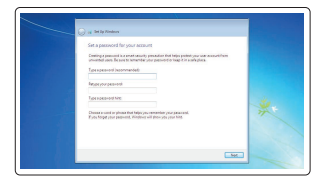

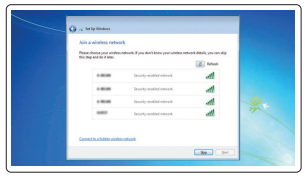

### **Set a password for Windows**

Définir un mot de passe pour Windows Configurar a palavra passe para o Windows Windows için parola belirleyin إعداد كلمة المرور لنظام Windows

### **Connect to your network**

Se connecter au réseau Estabeleça ligação à rede Ağınıza bağlanın التوصيل بالشبكة

### **Protect your computer**

Protéger votre ordinateur Proteja o computador Bilgisayarınızı koruyun حماية الكمبيوتر

### **Ubuntu**

### **Follow the instructions on the screen to finish setup.**

Suivre les instructions qui s'affichent pour terminer la configuration. Siga as instruções no ecrã para concluir a configuração. Kurulumu tamamlamak için ekrandaki talimatları izleyin. اتبع اإلرشادات التي تظهر على الشاشة إلنهاء عملية اإلعداد.

**Features**

Caractéristiques | Funcionalidades | Özellikler

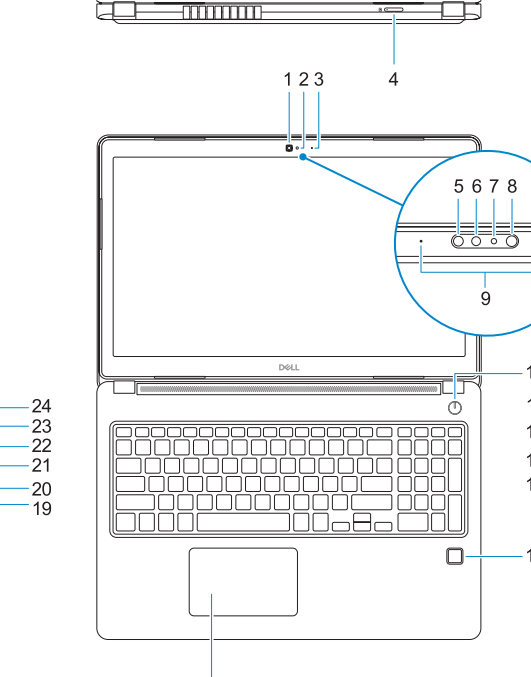

 $17$ 

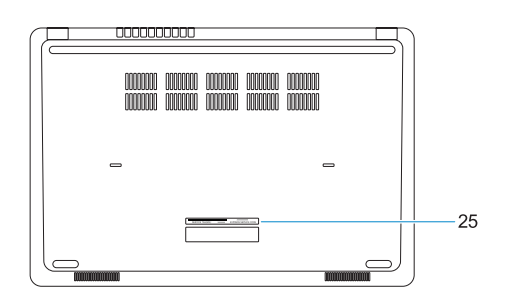

- Webcam **1.** الميزات <sup>|</sup>
	- **2.** Voyant d'état de la webcam
	- **3.** Microphone
	- **4.** Logement de carte SIM (en option)
	- **5.** Webcam infrarouge (version tactile uniquement)
	- **6.** Émetteur de rayons infrarouges (version tactile uniquement)
	- **7.** Voyant d'état de la webcam (version tactile uniquement)
	- **8.** Webcam (version tactile uniquement)
	- **9.** Microphones (version tactile uniquement)
	- **10.** Bouton d'alimentation
	- **11.** Fente pour câble de sécurité Noble Wedge
	- **1.** Câmara
	- **2.** Luz de estado da câmara
	- **3.** Microfone
	- **4.** Ranhura para cartão SIM (opcional)
	- **5.** Câmara de infravermelhos (Apenas versão tátil)
	- **6.** Emissor de infravermelhos (Apenas versão tátil)
	- **7.** Luz de estado da câmara (Apenas versão tátil)
	- **8.** Câmara (Apenas versão tátil)
	- **9.** Microfones (Apenas versão tátil)
	- **10.** Botão para ligar/desligar
	- **11.** Ranhura para cabo de segurança Noble Wedge
	- **12.** Porta VGA
- **12.** Port VGA
- **13.** Port USB 2.0
- **14.** Lecteur de carte mémoire
- **15.** Lecteur d'empreintes digitales (en option)
- **16.** Voyant d'état
- **17.** Haut-parleurs
- **18.** Pavé tactile
- **19.** Prise jack casque/microphone
- **20.** Port USB 3.0
- **21.** Port USB 3.0 avec PowerShare
- **22.** Port HDMI
- **23.** Port réseau
- **24.** Port de l'adaptateur d'alimentation
- **25.** Étiquette de numéro de service
- **13.** Porta USB 2.0
- **14.** Leitor de cartões de memória
- **15.** Leitor de impressões digitais (opcional)
- **16.** Luz de estado
- **17.** Altifalantes
- **18.** Painel tátil
- **19.** Ficha combo para auriculares/ microfone
- **20.** Porta USB 3.0
- **21.** Porta USB 3.0 com PowerShare
- **22.** Porta HDMI
- **23.** Porta de rede
- **24.** Porta do transformador
- **25.** Etiqueta de serviço

Réglementations et sécurité | Regulamentos e segurança ممارسات الأمان والممارسات التنظيمية | Mevzuat ve güvenlik

- **14.** Bellek kartı okuyucu
- **15.** Parmak İzi okuyucu (isteğe bağlı)
- **16.** Durum ışığı
- **17.** Hoparlörler
- **18.** Dokunmatik yüzey
- **19.** Mikrofonlu kulaklık/mikrofon jakı
- **20.** USB 3.0 bağlantı noktası
- **21.** PowerShare ile birlikte USB 3.0 bağlantı noktası
- **22.** HDMI bağlantı noktası
- 23. Ağ bağlantı noktası
- **24.** Güç adaptörü bağlantı noktası
- **25.** Servis Etiketi
- **1.** Kamera
- **2.** Kamera durum ışığı
- **3.** Mikrofon
- **4.** SIM kart yuvası (isteğe bağlı)
- **5.** Kızılötesi kamera (Sadece dokunma sürümü)
- **6.** Kızılötesi vericisi (Sadece dokunma sürümü)
- **7.** Kamera durum ışığı (Sadece dokunma sürümü)
- **8.** Kamera (Sadece dokunma sürümü)
- **9.** Mikrofonlar (Sadece dokunma sürümü)
- **10.** Güç düğmesi
- **11.** Noble Wedge güvenlik kablosu yuvası
- **12.** VGA bağlantı noktası
- **13.** USB 2.0 bağlantı noktası
	- **1414**قارئ بطاقة الذاكرة 15. قارئ بصمات الأصابع (اختياري)
	- - **1616**مصباح الحالة **1717**مكبرات الصوت
		- **1818**لوحة اللمس
	- **1919**قابس متعدد الوظائف لسماعة الرأس/
	- الميكروفون
		- **2020**منفذ 3.0 USB
- **2121**منفذ 3.0 USB مزود بـ PowerShare
	- **2222**منفذ HDMI
		- **2323**منفذ الشبكة
	- **2424**منفذ مهايئ التيار
	- **2525**ملصق رمز الخدمة
- الكاميرا **. 1**
- مصباح حالة الكاميرا **. 2**
	- الميكروفون **. 3**
- فتحة بطاقة SIM( اختياري( **. 4**
- الكاميرا العاملة باألشعة تحت الحمراء **. 5** )اإلصدار الذي يعمل باللمس فقط(
- جهاز بث األشعة تحت الحمراء **. 6** )اإلصدار الذي يعمل باللمس فقط(
- مصباح حالة الكاميرا )اإلصدار الذي يعمل **. 7** باللمس فقط)
- الكاميرا )اإلصدار الذي يعمل باللمس فقط( **. 8**
- الميكروفونات )اإلصدار الذي يعمل باللمس فقط( **. 9**
	- **1010**زر التشغيل
	- **1111**فتحة كابل أمان Wedge Noble
		- **1212**منفذ VGA
		- **1313**منفذ 2.0 USB

### **Product support and manuals**

Support produit et manuels Suporte e manuais do produto Ürün desteği ve kılavuzlar دعم المنتج والدالئل

**Dell.com/support Dell.com/support/manuals Dell.com/support/windows Dell.com/support/linux**

### **Contact Dell**

Contacter Dell | Contactar a Dell Dell'e başvurun االتصال بـ Dell|

### **Dell.com/contactdell**

### **Regulatory and safety**

**Dell.com/regulatory\_compliance**

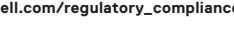

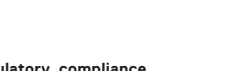

### **Regulatory model**

Modèle réglementaire | Modelo regulamentar Yasal model numarası الموديل التنظيمي |

**P79G**

### **Regulatory type**

Type réglementaire | Tipo regulamentar Yasal tür النوع التنظيمي |

**P79G002**

### **Computer model**

Modèle de l'ordinateur | Modelo do computador Bilgisayar modeli موديل الكمبيوتر |

**Latitude 15-3580**

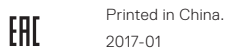

18

© 2017 Dell Inc. © 2017 Microsoft Corporation.

© 2017 Canonical Ltd.

### **1.** Camera

 $12 -$ 

 $-15$ 

 $13$  —  $14-$ 

- **2.** Camera status light
- **3.** Microphone
- **4.** SIM-card slot (optional)
- **5.** Infrared camera (Touch version only)
- **6.** Infrared emitter (Touch version only)
- **7.** Camera status light (Touch version only)
- **8.** Camera (Touch version only)
- **9.** Microphones (Touch version only)
- **10.** Power button
- **11.** Noble Wedge security cable slot
- **12.** VGA port
- **13.** USB 2.0 port
- **14.** Memory card reader

### **15.** Fingerprint reader (optional)

- **16.** Status light
- **17.** Speakers
- **18.** Touchpad
- **19.** Headset/microphone combo jack
- **20.** USB 3.0 port
- **21.** USB 3.0 port with PowerShare
- **22.** HDMI port
- **23.** Network port
- **24.** Power adapter port
- **25.** Service Tag label

**CONTINUO DI** 

**NOTE:** Connection and use of this communications equipment is permitted by the Nigerian

Communications Commission.